## **POOLSTATION APP**

You can log-in / register through website <u>https://www.poolstation.net</u> or PoolStation App on App Store or Play Store

| < New device                        |                                                                         |                         |                                                                                                    |                                                                                                    |                                                              |  |
|-------------------------------------|-------------------------------------------------------------------------|-------------------------|----------------------------------------------------------------------------------------------------|----------------------------------------------------------------------------------------------------|--------------------------------------------------------------|--|
| NEW                                 | Poolstation Card                                                        | PoolStation<br>REGISTER | OP'                                                                                                    | OPTION 02                                                                                                    |                                                              |  |
|                                     | Complete uno de los campos:<br>MAC address <u>certicet a certicet a</u> | 02                      |                                                                                                    |                                                                                                    |                                                              |  |
|                                     | Alias                                                                   | EU                      | DS2 Serial Number                                                                                                    |                                                                                                    | MAC                                                          |  |
|                                     | Device location Search for your location or click on the map:           |                         | i O iii ii O SYS ICM                                                                                                    | statistics<br>Sync Async                                                                                                 |                                                              |  |
| Now, isn't necessary the activation |                                                                         | 90% Pstop HVs           | PCIS         ASER           MAS         42 AMAR           FIGH         LEVEL           PCB FTF vid1         SW 17F vid1           SW 17F vid1         SW 27F vid1           SW 27F vid1         SW 27F vid1           SW 27F vid1         SW 27F vid1           SW 27F vid1         SW 27F vid1           SW 27F vid1         SW 27F vid1           SW 27F vid1         SW 27F vid1           SW 27F vid1         SW 27F vid1           SW 27F vid1         SW 27F vid1           SW 27F vid1         SW 27F vid1           SW 27F vid1         SW 27F vid1           SW 27F vid1         SW 27F vid1 | N-OK:16512 N-OK:17<br>N-Err:0 N-Err:0<br>N-Exc:0 N-Exc:0<br>Code:7 Code:7<br>Length:189 Length:0<br>Block:2-13 Block:0-0 | 00.00<br>MA 1K<br>0.0.0<br>GATEWAY<br>0.0.0<br>DN 5<br>0.0.0 |  |

code. With the MAC Address is enough to register the device in our account.

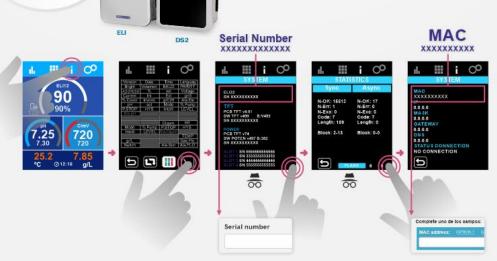